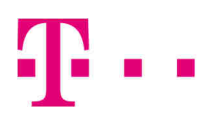

## **Tipps & Tricks zum Faxversand am IP-basierten Anschluss der Telekom** 16.04.2018

 Sollte ein Fax nicht in der von Ihnen gewünschten Qualität übertragen werden, könnten diese Praxistipps für Sie hilfreich sein.

## **Faxgerät:**

- Das Faxgerät, wenn möglich, direkt an der a/b Buchse des Routers anschalten.
- Als Standard sollte G3 (nicht Super G3 o.ä.) aktiviert werden.
- G4 Faxgeräte (ISDN Fax) werden nicht mehr unterstützt.
- Übertragungsgeschwindigkeit am Faxgerät optimal einstellen: Wird die Geschwindigkeit bei schlechter Qualität schrittweise verringert, kann ein optimaler Kompromiss aus Geschwindigkeit und problemloser Übertragung gefunden werden.
- Eine Geschwindigkeit von 9,6 kbit/s wurde häufig problemlos verwendet.
- Die Auflösung sollte auf Standard (nicht fein, superfein o.ä.) gestellt werden.
- Das "Warten auf Freizeichen" sollte deaktiviert werden.
- Einige Faxgeräte haben eine "VoIP-Option", diese sollte aktiviert sein.
- Error Correction Mode (ECM) testen. Je nach Hersteller kann sowohl das An- als auch das Abschalten des ECM die Qualität verbessern. Für eine vollständige Übertragung ohne Fehler sollte ECM eingeschaltet sein.

### **Fax-Gateway (Router/IAD, Telefonanlage):**

- Router Firmware updaten.
- Fax-Rufnummer auf Fax (nicht Telefon oder Kombigerät) konfigurieren, bei Unklarheit Rufnummerneintrag löschen und neu konfigurieren.

## **Faxprotokolle (G.711/T.38):**

- Neben dem Protokoll G.711 unterstützt das Telekomnetz auch das T.38 Protokoll. Es kommt zum Einsatz, wenn alle an der Faxübertragung beteiligten Geräte und Netzelemente das Protokoll T.38 transparent übertragen. Ansonsten wird automatisch das Protokoll G.711genutzt.
- Faxprotokoll T.38 (falls verfügbar) Ein- oder Ausschalten.
- Der T.38-Standard existiert in mehreren Versionen, die im Einzelfall nicht immer untereinander voll kompatibel sind. Die T.38 Versionen "0" und "1" sind am meisten verbreitet. Einige Endgeräte lassen sich konfigurieren.
- Der G.711 Standard ist weltweit etabliert und als Rückfalloption bei allen Endgeräten immer funktionsfähig. Telekom Speedport-Router funktionieren mit G.711 selbst bei der Übertragung von bis zu 100 Seiten im Telekomnetz sehr gut.
- Fax wird über den Sprachcodec G.711 A-Law übertragen. Dieser Codec überträgt die Faxdaten in der gleichen Qualität wie bei ISDN.
- Alle komprimierenden Codecs (wie G.729) sollten abgeschaltet werden.
- Die Echounterdrückung (Echo Cancellation) sollte deaktiviert werden.
- Die Stilleerkennung (Voice Activity Detection VAD) sollte ausgeschaltet werden.
- Unterstützt der Router das Protokoll V.152 / Voice Band Data, sollte dies aktiviert werden.

# **Telefonanlage (TK-Anlage, Business-Kommunikations-System (BKS)):**

- Der entsprechende Anschluss sollte auf die Faxübertragung eingestellt werden, damit die Übertragungsoptimierungen für Fax aktiviert werden.
- Für eine problemlose Faxübertragung wird ein sauberer Takt benötigt, dass bedeutet das beim Einsatz mehrerer Geräte nur ein Gerät den Takt vorgibt. Sind mehrere Anschlüsse oder mehrere Router vor einer Telefonanlage geschaltet, gibt es im Regelfall Taktprobleme.
- Manche TK-Anlagen (z.B. Octopus F & FX) können die Taktquelle fest definieren.
- Es sollte grundsätzlich nur ein Router vor einer Telefonanlage verwendet werden, um Taktprobleme zu vermeiden.
- Es gibt deutlich weniger Fehler, wenn die TK-Anlage die SIP-Registrierung selbst übernimmt Aktivieren Sie die automatische SIP-Registrierung in der TK-Anlage (sofern möglich).
- FAX-Server-Lösungen sollten möglichst per IP (LAN-Port) angeschlossen werden und nicht via ISDN an IP-Gateway/Router/Telefonanlagen.

## **Kommunikationsnetze:**

- Fax funktioniert im IP-Netz der Telekom in der Regel problemlos. Es sollte sichergestellt sein, dass Fax innerhalb des eigenen Providernetzes funktioniert. Dies kann mittels Testfax an andere Zielfaxgeräte im gleichen Netz durchgeführt werden.
- An reinen Sprachanschlüssen auf Basis von MSAN-POTS (Neue IP- basierte Telefon Sprachanschlüsse) und bei Übergängen ins "traditionelle Telefonnetz" (PSTN) wird kein T.38 unterstützt.
- Übergänge zu anderen Carriern/Providern und Call ByCall-Verbindungen können zu erhöhten Laufzeiten - und damit zu Problemen führen. Eine netzübergreifende Ende-zu-Ende Kommunikation mit T.38 hängt von den technischen Gegebenheiten aller beteiligten Netze und Endeinrichtungen ab. Daher kann es in solchen Konstellationen zu Einschränkungen kommen.
- Damit T.38 funktioniert, müssen die VoIP-Endpunkte (bspw. Router oder IP-Telefonanlage) sowie das Netz und die Netzübergänge T.38 unterstützen. Mit klassischen Anschlüssen auf Basis DeutschlandLAN IP Start, DeutschlandLAN IP Voice/Data und DeutschlandLAN SIP-Trunk funktionieren sowohl T.38 als auch G.711. Von und zur GK-Plattform Corporate SIP Germany (Wholesale VoIP) ist derzeit ankommend wie abgehend an der Schnittstelle zur Plattform entsprechend der geltenden Schnittstellenvereinbarungen nur G.711 möglich.
- Dies gilt ebenso für kundenindividuelle Lösungen, die auf Corporate SIP Germany basieren.

Kurzanleitung: Beispiel einer funktionierenden Faxkonfiguration am IP-Anschluss:

Faxgerät: G3; 9,6 Kbit/s; ECM anschalten

Router: Aktuelle Firmware prüfen/laden; Rufnummernkonfiguration auf Fax (nicht Telefon/Kombigerät) konfigurieren; Echounterdrückung aus; T.38 an/aus

## **Tipps für Ansprechpartner:**

- Bitte die eigene Endgerätekonfiguration prüfen/prüfen lassen. Fehler im Faxbetrieb können auf Störungen oder fehlerhafte Konfiguration der IP-Telefonie in ihrer Anlage hinweisen (Fehlerursache Nr. 1).
- Handbücher oder Internetinformationen der Routerhersteller zu Rate ziehen.
- Weitere Tipps und Tricks bei Telekom hilft https://telekomhilft.telekom.de/ oder bei https://www.telekom.de/hilfe/hilfe-bei-stoerungen.